# DESIGN AND DEVELOPMENT OF MERRYTS

A TOOL FOR VISUALIZATION OF MEDICAL TERMINOLOGY SYSTEMS

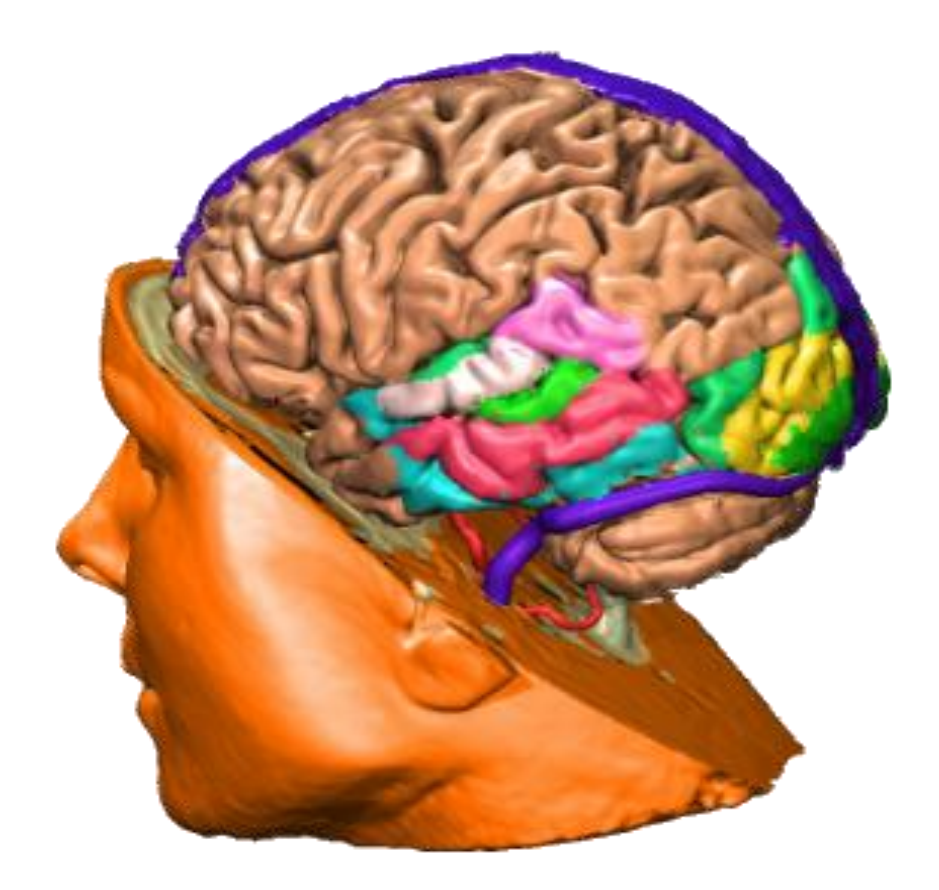

W.P.M.E. Hofland Medical Informatics AMC-UvA

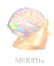

# Design and development of MERRYts:

A tool for visualization of Medical Terminology Systems

W.P.M.E. Hofland 5993032 AMC Amsterdam Meibergdreef 9 1122AZ Amsterdam

January-May 2011

Supervisor: Dr. N. F. Keizer, Associate professor, Medical Informatics

Daily Supervisor: Dr. ir. R. Cornet, Assistant Professor, Medical Informatics

Bachelor thesis Medical Informatics 2011 M.P.M.E. Hofland MERRYts **KIK-department** 

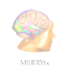

### ABSTRACT

<span id="page-2-0"></span>Structuring information in EHR<sup>1</sup> systems is essential to enable communication between various HISs and between the users of these systems. Data values captured in EHR systems can be structured and coded by using TSs.

When recording patient information, the medical professional needs to be supported in matching the concept he has in mind with a concept in the TS. There has been little evidence on the best way to provide this support.

A literature search resulted in some articles with basic advice for web based search-improvement, but no hard conclusions on the best way of presenting large collections of information could be drawn. Based on the literature requirements are defined for a tool that enables investigation of different ways of visualization of TS content. This paper describes the design and development of MERRYts, a tool to enable usability evaluation of several back- and frontends and API-functions to get evidence-based information on the best way to support TS-based recording of patient information.

MERRYts is a web based tool. It is built using server side scripting to ensure it can be accessed by various devices. MERRYts uses an existing SNOMED CT-API (SnAPI) and is built using Java, JavaScript and PHP to make it easy to create (3<sup>rd</sup> party) extensions.

We have implemented several frontends that can be used separately for use in a usability-study. There are various ways of retrieving knowledge from MERRYts, for example output on screen or direct communication with 3<sup>rd</sup>-party products such as EHRs.

At this moment one TS is implemented, SNOMED CT. This is done through the SnAPI.

New functions in the front- and backend, functions for (extra) data-retrieval, export-options and (usage-) statistics can be added in a relatively simple way because the API of MERRYts enables building an extension that can make use of all functions already built. This creates the possibility to build a custom environment for a particular case (e.g. to test a new GUI against the GUI used in the current EHR).

The number of functions is currently limited. There is however the possibility of adding extra API"s to connect MERRYts with other TS or create new functions by building extensions. Also a good mobilefrontend and some EHR-specific bridges for direct data-input into the EHR should be created.

MERRYts is the start for investigating the usability of various GUI/backend combinations. More modules have to be built to get more ways of presentation, but this is a good first start for further research.

Keywords: Medical Informatics, Terminology System, Visualization, Research, Webbased Programming, Research on Visualization of Terminology Systems

l

Bachelor thesis Medical Informatics 2011 M.P.M.E. Hofland MERRYts **KIK-department** <sup>1</sup> See the definitions section for used terms and abbreviations.

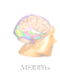

## **TABLE OF CONTENTS**

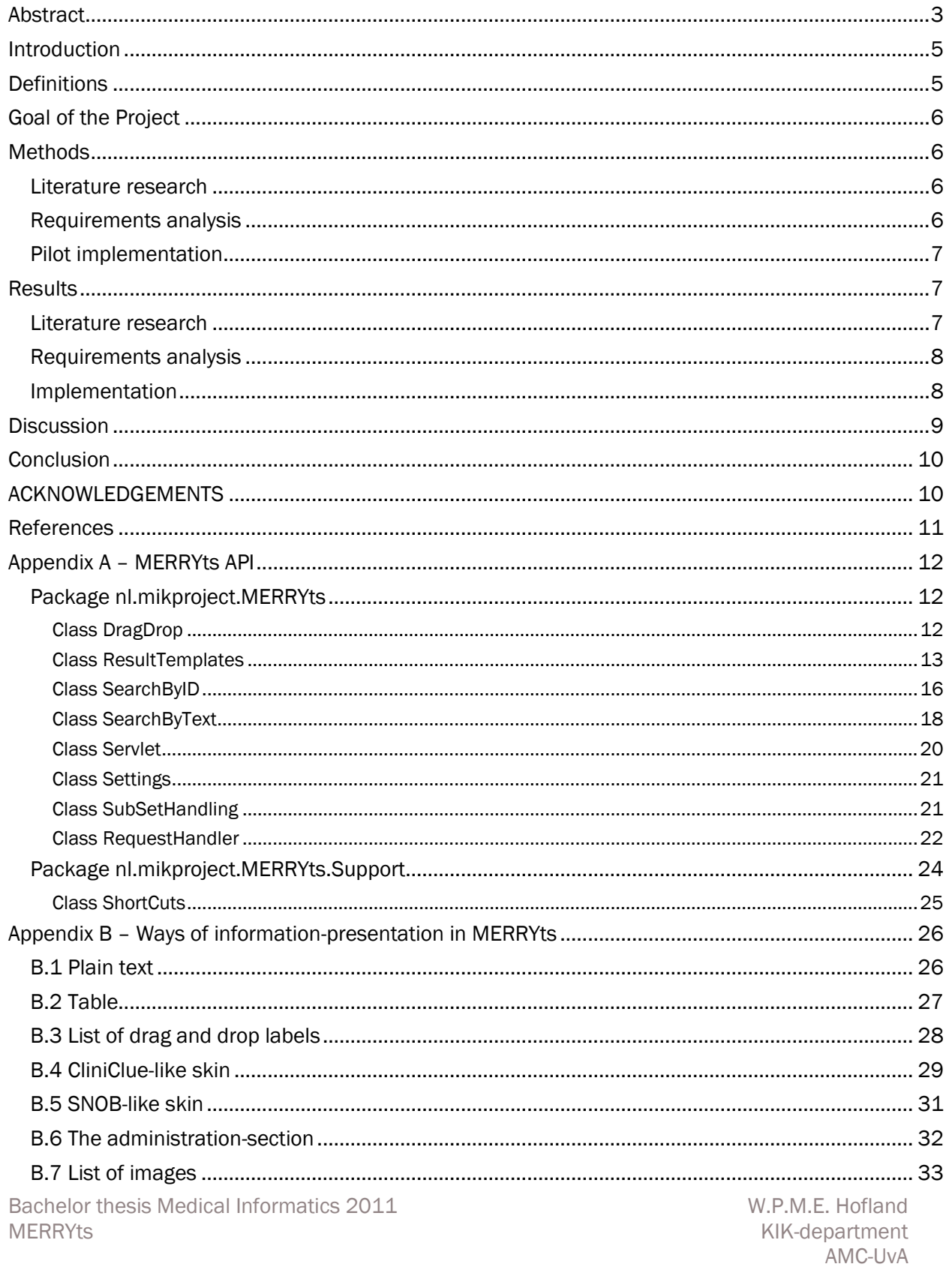

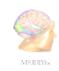

### INTRODUCTION

<span id="page-4-0"></span>In the past decades the role of the computer in patient record keeping has increased and gradually replaced free-text paper record keeping by electronic free-text information storage. Now that EHR usage is more common, one wants to profit from the possibilities EHRs bring such as reusing electronic data for research, management information and decision support. This requires better communication, interoperability, between various EHR-systems. To communicate it is important to preserve context and meaning of the data captured. In healthcare, TSs are used for electronic data capturing in a structured and standardized way. These TSs interrelate concepts and make use of codes to identify concepts and terms to describe these concepts. Because there are a lot of TSs and the number of terms can vary a lot (up to several hundred of thousand items) it is important to have a good way of presenting these items in a clear way to the users who have to capture and use the data.

There is a lot of research on usability of software and GUIs. Also, there is a lot of research on searching and search engines. However, research combining these two areas (research on GUI of search engines) is not often performed. This implies that there is not much research available on the best way of presenting large sets of information, like concepts, in such a way that a concept can be most efficient found. Research that is available is often specified on one specific situation(1,2).

### DEFINITIONS

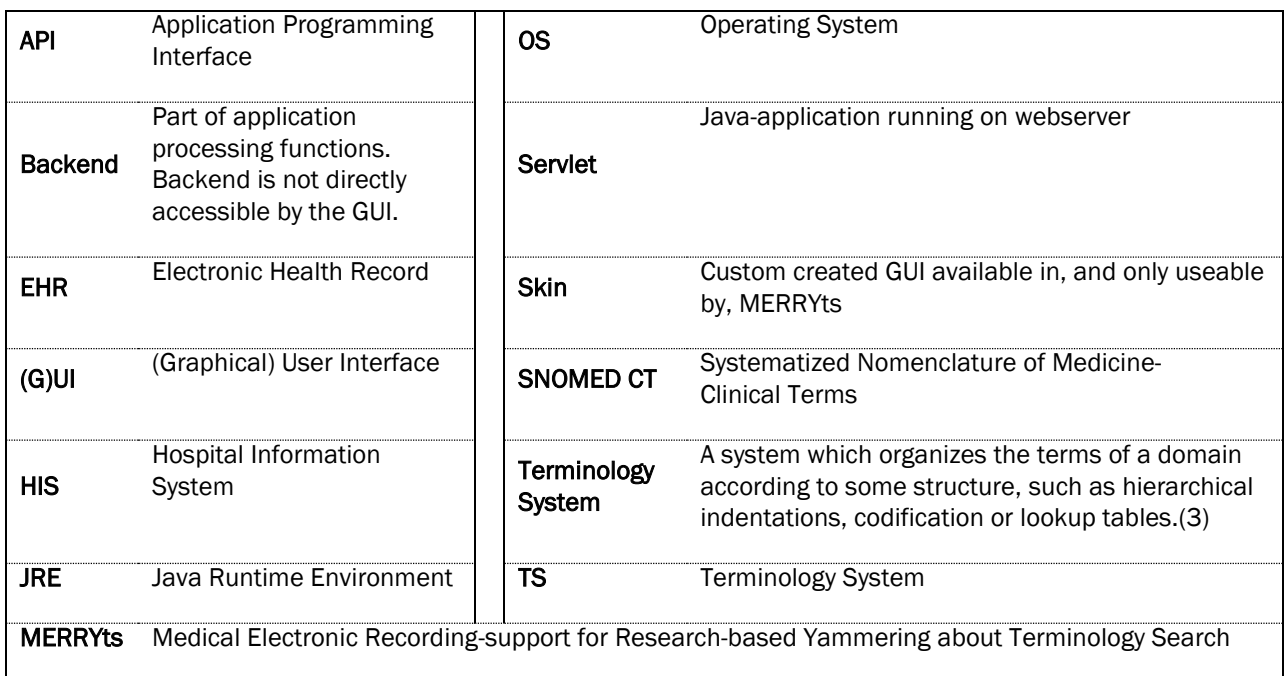

<span id="page-4-1"></span>Terms and abbreviations as they are used in this thesis

Bachelor thesis Medical Informatics 2011 M.P.M.E. Hofland MERRYts **KIK-department** 

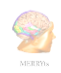

### GOAL OF THE PROJECT

<span id="page-5-0"></span>The goal of this project is to build a customizable Terminology search tool, called MERRYts that can be used to present terminology information in a variety of ways. Using MERRYts would give the possibility to make a usability study of various user interfaces for browsing medical TSs. In the end, the results of that study can be used to create a generic user interface for terminology systems with a high degree of acceptance among physicians.

### METHODS

<span id="page-5-1"></span>This project is performed in three phases:

- Literature research
- Requirements analysis
- <span id="page-5-2"></span>• Pilot implementation

### LITERATURE RESEARCH

Literature was searched using the Internet. Goal was to find publications on usability of (medical) search-engines and on usability of medical TSs. These searched where performed on Google, Google Scholar, Google Books, Pubmed.

Article selection was based on the following MeSH- and key terms:

- Medical Terminology GUI
- Medical Terminology Search
- Search Engine Usability
- Medical Terminology Usability
- Terminology Search Usability
- Terminology Search Engine
- Presentation of Medical Terminology

Another search was performed on the library catalog of the University of Amsterdam. Search-actions where restricted on books located at the medical library and library for beta sciences.

Recommendations of colleagues and suggestion from authors of retrieved papers were taken into account to further extend the set of retrieved papers.

#### REQUIREMENTS ANALYSIS

<span id="page-5-3"></span>Because this is, as far as we know, the first research on the presentation of large sets of data, there are no relevant requirements of other studies found. Apart of common GUI requirements like to put often used functions in main screen. Knowing this, requirements are based on the fact the author wanted to have a research tool with a very high flexibility, regarding functionality, OS support and "look and feel".

Bachelor thesis Medical Informatics 2011 M.P.M.E. Hofland MERRYts **KIK-department** 

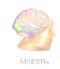

The main focus of the requirements analysis was on functionality of mobile devices. MERRYts should be accessible by most devices with an internet connection. Mobile devices lack support for various programming languages. If a web application works on a mobile device, it will almost always also run on personal computers. While there was a desire to build an "open" tool, e.g. no restrictions in how data is presented to the user, there has been no requirements investigation among future users. The requirements have been based on the idea of creating an API. In this way, it is possible to customize the tool for future research with different front-ends, TS or even complete 3<sup>rd</sup>-party programs where MERRYts would only be used as connection to different TSs.

#### PILOT IMPLEMENTATION

<span id="page-6-0"></span>Because the project result is the creation of a tool to be used in usability studies on TSs we focused on functions instead of implementation of a definitive product with all functions present in a GUI.

Because it should be easy for others to create extensions for the project and the project needs to be accessible by different devices.

It is desirable to make the tool web-based. When using Servlets, the user does not need to have a JRE, this makes the product available for some new devices that lack Java-support (like E-readers, some tablets and smart phones).

This resulted in the point of few MERRYts should make use of a few frameworks and libraries:

- The tool is built in 4 combined languages: PHP, HTML, JavaScript and Java.
- <span id="page-6-1"></span> Libraries used are the standard libraries for these languages. For Java, the Servlets library is added.

### RESULTS

### LITERATURE RESEARCH

<span id="page-6-2"></span>The literature research resulted in a total of 22 pieces of writing looking useful at first sight. After reading, most of them could be excluded. Main reason was the fact that information has become obsolete because of the evolution in computer technology. A second reason was information in the article did not match the subject, which was assumed based on the title.

A total of 4 useful articles(1,3-5) where included. One article(2) was added after contact with one of the authors.

One master thesis(6) and a guideline(7) where added based on recommendations of the daily supervisor.

One book(8) was included.

The literature made clear that user interfaces of search tools have changed a lot since the first usage of search tools on the computer. Most changes are based on the evolution of the computer.

Bachelor thesis Medical Informatics 2011 M.P.M.E. Hofland MERRYts **KIK-department** 

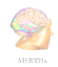

This evolution is the reason why search tools like web based search engines can more and more focus on performance and graphical user interfaces.

The literature also pointed out that various TS had different UI"s. There is, at the moment, no golden rule or best practice of presenting this information. After reading the literature, one main conclusion was drawn from all: "There has been no academic research of any importance on this subject."

A search on the Internet resulted in one API to access the knowledge stored in SNOMED CT(9) that was useful, i.e., free, actively developed, flexible. This API is the most important component of MERRYts at this moment. All requests on SNOMED CT TS are passed through this API.

#### REQUIREMENTS ANALYSIS

<span id="page-7-0"></span>The requirements analysis resulted in a few requirements:

- There had to be an easy way to query SNOMED CT.
- To test the GUI, MERRYts needs to be a "universal" tool. This implies that it should not depend on environmental variables like be OS, used software, resolution, etc. Also, it should be customizable to be able to create a frontend-backend combination according to the desired interface to test.
- The fact that the program needed to work independent of the environment resulted in the wish to build the tool online. To make sure that the tool works on various systems, also mobile devices, no user side java should be necessarily. As the used SnAPI is Java-based, this results in another requirement. To build the functions for this tool, there is a need for Java; the server needs to support this language.
- To create an easy way of adding functions / GUIs / skins / …, the used tool should be able to work with external extensions.

All mentioned requirements resulted in the choice of PHP and Java. These are commonly used languages so it should ease the creation of extensions.

#### IMPLEMENTATION

<span id="page-7-1"></span>MERRYts has become a web tool with an open structure. This means that functions can be used in combination with external programs or extensions. You can use the browser to find the concepts you like, in the UI you like. It is relatively easy to add own GUIs and data-sources.

The only implemented TS at this moment is SNOMED CT. This is done through the SnAPI. The SnAPI is an API with a lot of functions. It is a Java-API and is free to use.

Two main functions are implemented:

- Searching SNOMED CT based on a string (possible search-methods are "whole word" or "Phrase search")
- Listing implemented subsets of concepts from SNOMED CT

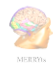

Both functions can be used in five different implemented skins, each based on one of the following principles, returning information<sup>2</sup> in:

- 1. plain text
- 2. a table
- 3. a list of "drag and drop" labels and boxes for (to be implemented) post-coordination
- 4. a CliniClue-like(10) skin
- 5. a SNOB-like(11) skin

MERRYts can communicate with other programs like EHRs using the API<sup>3</sup> of the tool itself. In theory every GUI / TS can be connected to MERRYts as long as it is able to communicate with Java-based software.

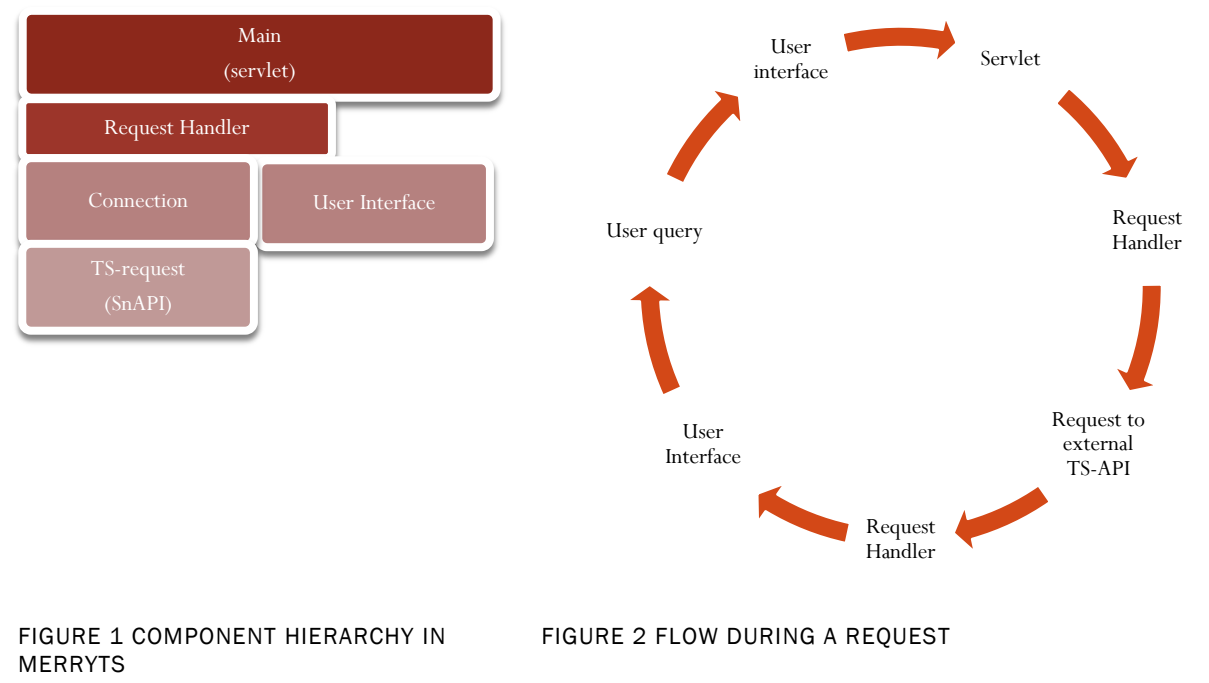

### **DISCUSSION**

<span id="page-8-1"></span><span id="page-8-0"></span>Although the computer is more and more used in Medical Health Record Keeping and TS are more and more used to capture data in a structured way, there has not yet been good research on usability of Graphical User Interfaces of TSs.

MERRYts is a product that makes it possible to research usability of search GUIs, with a focus on medical Terminology Systems. MERRYts is highly configurable. It can be completely customized to fit in the GUI research project, in terms of search-possibilities, look and feel, and searchable TS.

Bachelor thesis Medical Informatics 2011 M.P.M.E. Hofland MERRYts **KIK-department** 

<sup>2</sup> Numbers refer to subsections in appendix B. These subsections contain screenshots and additional information.

<sup>3</sup> See Appendix A for API-definition

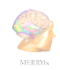

The decision was made not to ask users about desired functions or good / bad current products. Reason for this decision was the idea that no info would give an "open view" to the problem. This tool should also be able to test new GUIs or GUIs that would otherwise not go into production because, for example, the perception is that some GUIs would not work, based on own experience of the programmer.

MERRYts is built and tested by the author. It has not been tested by others yet. So although it seems to work, it is possible that functions are tested in a complete different way than end-users would do. It is assumed that the open structure gives the opportunity in this case to write an extension that changes the behavior in the desired way.

The biggest advantage of MERRYts is that it enables usability research to support decision on the way TSs should be implemented in an EHR / HIS. Now there is a tool to compare TS GUIs on performance (best registration-results) or usability (user friendly interface).

The programmatic structure of MERRYts enables the possibility of extending the program by  $3<sup>rd</sup>$ -party extensions. The possibility of extending MERRYts is mainly limited by the skills of the extensionprogrammer. A second limitation could be the specifications of the used server or network-overhead during usage. But this is only limiting if an extension is high on resource usage.

A next step would be to test the current version of MERRYts on usefulness. That means that we have to test whether it is possible to get significant results on GUI testing by using this tool. After that, some extra TS should be implemented and a pilot-test of GUI comparison using MERRYts should be started.

### CONCLUSION

<span id="page-9-0"></span>MERRYts is a web tool that is able to present and search TS in various ways. The tool can retrieve input and present the content of TSs in various ways, by using the API. The tool is a basis to be used for research on usability of various TS-Search-GUI.

### ACKNOWLEDGEMENTS

<span id="page-9-1"></span>I am very grateful for the interest and contribution to the study of the supervisors, students, teachers, colleagues and authors that I've had contact with during the study. Special thanks goes to all those people out of sight for providing an optimal work environment.

<span id="page-10-0"></span>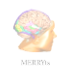

### REFERENCES

(1) Buzzi M, Andronico P, Leporini B. Accessibility and usability of search engines: a preliminary study. UI4ALL 2004 28-29/06/2004;1.

(2) Leporini B, Andronico P, Buzzi M, Castillo C. Evaluating a modified Google user interface via screen reader. UAIS 2008;7(3):155-175.

(3) Pisanelli DM, Gangemi A, Steve G. WWW-available Conceptual Integration of Medical Terminologies: the ONIONS Experience. AMIA 1997;Fall Symposium.

(4) Baeza-Yates R, Ribeiro-Neto B. Modern information retrieval. Beijing, China: Beijing China Machine Press; 2004.

(5) Ide NC,MS., Loane RF,PhD., Demner-Fushman D,MD. PhD. Essie: A Concept-based Search Engine for Structured Biomedical Text. JAMIA 2007;14(3):253-263.

(6) Marlijne Dorrepaal. Usability evaluation of an Interface Terminology on SNOMED CT for the Intensive Care. Amsterdam: University of Amsterdam, Medical Informatics; 2009.

(7) Microsoft. Design Guidance: Terminology matching, Version 1.0.0.0. 2007 5 July 2007.

(8) Haux R, Winter A, Ammenwerth E, Birgl B. Strategic Information Management in Hospitals. ; 2003. p. 151-176.

(9) Dataline Software. SnAPI™, your applications window into Snomed CT. 2011; Available at: [http://snomed.dataline.co.uk/snapi.htm.](http://snomed.dataline.co.uk/snapi.htm) Accessed februari, 2011.

(10) The Clinical Information Consultancy Ltd. CliniClue® Xplore. 2010 23 August 2010.

(11) eggbird. SNOB. 2011;3.20.04.

<span id="page-11-0"></span>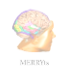

### <span id="page-11-1"></span>Package nl.mikproject.MERRYts

**DragDrop ResultTemplates RequestHandler SearchByID SearchByText Servlet Settings SubSetHandling**

**nl.mikproject.MERRYts**

#### <span id="page-11-2"></span>Class DragDrop

java.lang.Object

 $\overline{\phantom{a}}$ +--nl.mikproject.MERRYts.DragDrop public class **DragDrop** extends java.lang.Object

**Author:**

WPME Hofland

#### DragDrop

public **DragDrop**() Method for building a drag/drop template

#### showSite

public java.lang.String **showSite**(java.util.ArrayList listOfDragItems, int locationOfTitle, int labelposition, int locationOfID, boolean multipleDropboxes) Method to get a html-string to present a drag-drop site in a browser

#### **Parameters:**

listOfDragItems - Items that should be in labels to drag/drop locationOfTitle - The index of the title to show on the label labelposition - The index of the label of the boxes locationOfID - Location of the ID in the listOfDragItems multipleDropboxes - True if multiple boxes should be shown. False if one is shown (for example when presenting subsets)

#### **Returns:**

HTML-string to present in browser

Bachelor thesis Medical Informatics 2011 M.P.M.E. Hofland MERRYts **KIK-department** 

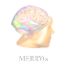

#### <span id="page-12-0"></span>**nl.mikproject.MERRYts**

#### Class ResultTemplates

java.lang.Object | +--nl.mikproject.MERRYts.ResultTemplates public class **ResultTemplates** extends java.lang.Object

#### **Author:**

WPME Hofland

#### **ResultTemplates**

public ResultTemplates()

#### buildCliniClueLikeResponse

public java.lang.String **buildCliniClueLikeResponse**(java.util.ArrayList infoImported, boolean isTextSearch) Build a skin presenting the information in a CliniClue-like environment

#### **Parameters:**

infoImported - ArrayList containing subsets or categories. See the SearchByText Class for information about the order of strings

isTextSearch - True if infoImported contains labels and categories. False if it contains subsets

#### **Returns:**

HTML-string Presenting infoImported in a CliniClue-like environment

#### buildColorTableResponse

```
public java.lang.String 
 buildColorTableResponse(java.util.ArrayList infoImported, 
 boolean isTextSearch)
Prepare a template containing a Table
```
#### **Parameters:**

infoImported - An arraylist containing information fetched from a TS. See the SearchByText Class for information about the order of strings isTextSearch - True if infoImported is an array of retrieved terms and various categories. False if it is a list of subsets.

#### **Returns:**

Html-string containing send information. Formatted in a table highlighted in various colors.

Bachelor thesis Medical Informatics 2011 M.P.M.E. Hofland MERRYts **KIK-department** 

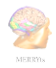

#### buildDefaultColorTableResponse

public java.lang.String

**buildDefaultColorTableResponse**(java.util.ArrayList infoImported) Create a table response using colors

#### **Parameters:**

infoImported - an arraylist of terminological information. See the SearchByText Class for information about the order of strings

#### **Returns:**

HTML-string containing send information. Formatted in a table highlighted in various colors.

#### buildDefaultTableResponse

```
public java.lang.String 
buildDefaultTableResponse(java.util.ArrayList infoImported, 
boolean useColor)
```
Build a table response with or without colors. Used to create tables for subsets

#### **Parameters:**

infoImported - An arraylist containing subsets. useColor - True if the table needs to use an alternate color to present the ID.

#### **Returns:**

HTML-string presenting a table with information set by infoImported

#### buildDragDropSite

```
public java.lang.String buildDragDropSite(java.util.ArrayList 
 listOfDragItems, int type, java.lang.String searchText)
Builds a template presenting data in a drag and drop environment used to create functions like post-
coordination
```
#### **Parameters:**

listOfDragItems - Arraylist of items. Positions needs to be formatted in this way: (**index = content(type=1)/content(type=2)**)  $0 =$  label/conceptID,  $1 =$  title of target box/-,  $2 =$ conceptID/title of target box,  $3 = -$ /label

 $type - type$  of presentation of target-boxes.  $1 = use 1$  target-box.  $2 = use$  multiple target boxes. Default is 1.

search Text - Text used to fetch items found in list Of DragItems

#### **Returns:**

HTML-string Presenting listOfDragItems in a DragDrop environment

#### buildPlainResponse

```
public java.lang.String buildPlainResponse(java.util.ArrayList 
 information, boolean isTextSearch)
Returns a string of all information set by information
```
Bachelor thesis Medical Informatics 2011 M.P.M.E. Hofland MERRYts **KIK-department** 

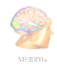

#### **Parameters:**

information - Arraylist presenting data.

isTextSearch - True if information contains concepts and categories, False if information contains subsets

#### **Returns:**

A string presenting al data. Information on one item is separated by a tab \\t. Items are separated by a return \\n

#### buildSnobLikeResponse

public java.lang.String **buildSnobLikeResponse**(java.util.ArrayList infoImported, boolean isTextSearch) Create a template presenting information in a SNOB-like environment

#### **Parameters:**

infoImported - An arraylist with data to present. See the SearchByText Class for information about the order of strings

isTextSearch - True if infolmported contains concepts and categories. False if it contains subsets

#### **Returns:**

HTML-string presenting the SNOB-like environment

#### buildTextColorTableResponse

public java.lang.String

**buildTextColorTableResponse**(java.util.ArrayList infoImported) Build a table response with colors. Used to create tables with IDs, concepts, categories and weight

#### **Parameters:**

infoImported - An arraylist containing subsets.

#### **Returns:**

HTML-string presenting a table with information set by infoImported

#### buildTextColorTableResponse

public java.lang.String

```
buildTextColorTableResponse(java.util.ArrayList infoImported, 
boolean useColor)
```
Build a table response with colors. Used to create tables with IDs, concepts, categories and weight

#### **Parameters:**

infoImported - An arraylist containing subsets. useColor - True if the table needs to be presented using colors for various types of information

#### **Returns:**

HTML-string presenting a table with information set by infoImported

Bachelor thesis Medical Informatics 2011 M.P.M.E. Hofland MERRYts **KIK-department** 

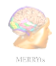

#### setIDLocation

public void **setIDLocation**(int locationOfIDInArray) Sets the location of the ID in an Array. If this option is set, the table column with the ID will turn green

#### **Parameters:**

locationOfIDInArray - Location of ID in array. -1 if no ID available. Default: -1.

#### setResponseType

protected void **setResponseType**(int desiredResponse) Store type of desired Response

#### **Parameters:**

desiredResponse - value representing the skin to be stored

**nl.mikproject.MERRYts**

<span id="page-15-0"></span>

#### Class SearchByID

java.lang.Object | +--nl.mikproject.MERRYts.SearchByID public class **SearchByID** extends java.lang.Object

**Author:**

WPME Hofland

#### **SearchByID**

public SearchByID() Class containing functions to use on searching by ID.

#### getConceptByID

```
public java.lang.String getConceptByID(java.lang.Long ID)
Get name of concept based on ID
```
#### **Parameters:**

ID - ID of concept to display

#### **Returns:**

Name of concept

#### getConceptDescription

```
public java.lang.String getConceptDescription(java.lang.Long 
 ID, java.lang.String separator)
Get description of a concept
```
#### **Parameters:**

ID - ID of the concept to search for

Bachelor thesis Medical Informatics 2011 M.P.M.E. Hofland MERRYts **KIK-department** 

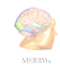

separator - separator to use for separating various part (like \\n or "<"br">")

#### **Returns:**

String containing various parts of description separated by separator

#### getNeighbourIDsOfConcept

public java.util.ArrayList **getNeighbourIDsOfConcept**(java.lang.Long ID) Get neighbors ID's of a concept

#### **Parameters:**

ID - ID of concept you want neighbour ID's to be displayed

**Returns:** Arraylist of neighbourIDs

#### getNeighbourIDsOfConcept

public java.lang.String **getNeighbourIDsOfConcept**(java.lang.Long ID, java.lang.String separator) Get IDS of Neighbour concepts separated by separator

#### **Parameters:**

ID - ID you want to see neighbours of separator - string to separate neighbours with

#### **Returns:**

String of neighbours separated by separator

#### getNeighboursOfConcept

public java.lang.String **getNeighboursOfConcept**(java.lang.Long ID, java.lang.String separator) Get neighbours of concept

#### **Parameters:**

ID - ID to get neighbours of separator - string to separate neighbours

#### **Returns:**

ID's of the neighbours given by ID, separated by separator

#### getNeighboursOfConceptByID

public java.lang.String

**getNeighboursOfConceptByID**(java.lang.Long ID, java.lang.String separator) Get names of the neighbours of concept given by ID

#### **Parameters:**

ID - ID of concept you want to show neighbours of separator - String to separate various neighbours

Bachelor thesis Medical Informatics 2011 M.P.M.E. Hofland MERRYts **KIK-department** 

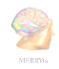

#### **Returns:**

String containing neighbour names, separated by separator

**nl.mikproject.MERRYts**

#### <span id="page-17-0"></span>Class SearchByText

java.lang.Object | +--nl.mikproject.MERRYts.SearchByText **All Implemented Interfaces:** java.io.Serializable public class **SearchByText** extends java.lang.Object implements java.io.Serializable

#### **Author:**

WPME Hofland

#### **SearchByText**

public SearchByText() Class containing methods to communicate with the external SnAPI

#### getInfo

public java.util.ArrayList **getInfo**() Returned information arraylist contains:

> 0 ConceptID 1 Fully Specified Name 2 Fully specified Name minus Type 3 Type of concept 4 Weight (likelihood this is the item searched for) 5 CTV3ID

#### **Returns:**

An arraylist containing requested information

#### getListOfDescriptions

```
public static
 org.datacontract.schemas. 2004. 07.snapiwcfservice.ArrayOfDescr
 iption[] getListOfDescriptions()
Get a list of descriptions of concepts
```
#### **Returns:**

A list of Descriptions of concepts

Bachelor thesis Medical Informatics 2011 M.P.M.E. Hofland MERRYts **KIK-department** 

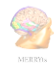

#### getSearchText

public java.lang.String **getSearchText**() Get the current stored search text

#### **Returns:**

Current stored search text

#### setMatchtype

public void **setMatchtype**(int type) Set the match-type to use

#### **Parameters:**

 $type - 'match type'. 0 = Exact Word, 1 = Phrase Search$ 

#### **setMaxResults**

public void **setMaxResults**(int maxResults) Set the maximum results to show

#### **Parameters:**

maxResults - maximum number of results to show

#### setResponsType

public void **setResponsType**(int response) Set the type of response (template) you want to get

#### **Parameters:**

response - type of response.

#### setSearchText

public void **setSearchText**(java.lang.String searchText) Set the string to use for searching

#### **Parameters:**

searchText - string to search for

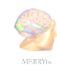

#### <span id="page-19-0"></span>**nl.mikproject.MERRYts**

#### Class Servlet

```
java.lang.Object
     |
     +--HttpServlet
           |
           +--nl.mikproject.MERRYts.Servlet
                public class Servlet
                      extends HttpServlet
```
#### **Author:**

WPME Hofland

#### Servlet

public **Servlet**()

#### doGet

protected void **doGet**(HttpServletRequest request, HttpServletResponse response) throws null, java.io.IOException Handles the HTTP GET method.

#### **Parameters:**

request - servlet request response - servlet response

#### **Throws:**

null - if a servlet-specific error occurs java.io.IOException - if an I/O error occurs

#### doPost

```
protected void doPost(HttpServletRequest request,
HttpServletResponse response) throws null, java.io.IOException
Handles the HTTP POST method.
```
#### **Parameters:**

request - servlet request response - servlet response

#### **Throws:**

null - if a servlet-specific error occurs java.io.IOException - if an I/O error occurs

#### getServletInfo

public java.lang.String **getServletInfo**() Returns a short description of the servlet.

#### **Returns:**

A string containing servlet description

Bachelor thesis Medical Informatics 2011 M.P.M.E. Hofland MERRYts KIK-department

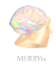

#### processRequest

protected void **processRequest**(HttpServletRequest request, HttpServletResponse response) throws null, java.io.IOException Default method called when site is requested

#### **Parameters:**

request - http-requests response - http-response

#### **Throws:**

null - if a servlet-specific error occurs java.io.IOException - if an I/O error occurs

**nl.mikproject.MERRYts**

<span id="page-20-0"></span>

#### Class Settings

java.lang.Object  $\begin{array}{c} \hline \end{array}$ +--nl.mikproject.MERRYts.Settings public class **Settings** extends java.lang.Object

**Author:** WPME Hofland

#### **Settings**

```
protected Settings()
Class used to get global settings
```
#### getGuid

```
protected static java.lang.String getGuid()
ID for the SnAPI
```
**Returns:** SnAPI GUID

#### **nl.mikproject.MERRYts**

#### <span id="page-20-1"></span>Class SubSetHandling

```
java.lang.Object
      \overline{\phantom{a}}+--nl.mikproject.MERRYts.SubSetHandling
             public class SubSetHandling
                   extends java.lang.Object
```
Bachelor thesis Medical Informatics 2011 M.P.M.E. Hofland MERRYts **KIK-department** 

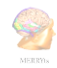

**Author:** WPME Hofland

#### **SubSetHandling**

public SubSetHandling() Class presenting functions used for working with subsets

#### getInfo

public java.util.ArrayList **getInfo**() Get an arraylist of subsets available in the SnAPI

#### **Returns:**

Arraylist of subsets available in the SnAPI

**nl.mikproject.MERRYts**

<span id="page-21-0"></span>

### Class RequestHandler

java.lang.Object

```
\blacksquare+--nl.mikproject.MERRYts.RequestHandler
      public class RequestHandler
            extends java.lang.Object
```
#### **Author:**

WPME Hofland

#### **RequestHandler**

public RequestHandler() Basic Class for calling the right template, starting the right request function, etc.

#### buildResponse

public void **buildResponse**(java.util.ArrayList information) Method to fit found information into a template

#### **Parameters:**

information - List with data to present in a template

#### getConceptByText

public java.lang.String **getConceptByText**() Get concepts based on text set in the setSearchKey method

#### **Returns:**

HTML-formatted response

#### getConceptByText

public java.lang.String **getConceptByText**(java.lang.String text) Get a formatted response based on searched text

Bachelor thesis Medical Informatics 2011 M.P.M.E. Hofland MERRYts **KIK-department** 

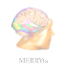

### **Parameters:**

text - text to search for

#### **Returns:**

HTML-formatted response

#### getConceptByText

public java.lang.String **getConceptByText**(java.lang.String text, int desiredResponse) Get concept based on searched text, formatted as desired

#### **Parameters:**

text - text to search for desiredResponse - response desired

#### **Returns:**

HTML-string presenting concepts searched by text

#### getConceptByText

public java.lang.String **getConceptByText**(java.lang.String text, int desiredResponse, int searchType) Get a HTML-formatted string containing concepts.

#### **Parameters:**

text - text to search desiredResponse - type of response (template)  $searchType - Type of search. 0 = whole word, 1 = phrase search$ 

#### **Returns:**

HTML-formatted string containing concepts fetched by searching on text by searchType. Formatted as set in desiredResponse.

#### getListOfSubsets

public java.lang.String **getListOfSubsets**() Get a list of subsets implemented in the SnAPI

#### **Returns:**

String containing a list of available subsets

#### getListOfSubsets

public java.lang.String **getListOfSubsets**(int ResponseType) Return a list of subsets based presented in various ways

#### **Parameters:**

ResponseType - type of presentation

#### **Returns:**

HTML-string containing list of subsets available in the SnAPI

Bachelor thesis Medical Informatics 2011 M.P.M.E. Hofland MERRYts **KIK-department** 

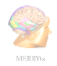

#### setIDLocation

public void **setIDLocation**(int locationOfIDInArray) Sets the location of the ID in an Array. If this option is set, the table column with the ID will turn green

#### **Parameters:**

locationOfIDInArray - Location of ID in array. -1 if no ID available. Default: -1.

#### setNumberOfResults

public void **setNumberOfResults**(int results) Set the maximum number of results to be fetched

#### **Parameters:**

results - maximum number to be fetched

#### setResponseType

public void **setResponseType**(int desiredResponse) Set the type of response (template) you want to get

#### **Parameters:**

desiredResponse - type of response you want.  $0 =$  Plain text.  $1 =$  Colored Table.  $2 =$  Snob like.  $3 =$  DragDrop.  $4 =$  CliniClue like. Default = 1. On out of bound, default = 0.

#### **setSearchKey**

public void **setSearchKey**(java.lang.String text) Set the term to search for

#### **Parameters:**

text - text to search for

#### setSearchMode

public void **setSearchMode**(int type) Set the search mode for text based search. See SearchByText.setMatchType(int type) for available options.

#### **Parameters:**

<span id="page-23-0"></span>type - type of search used

### Package nl.mikproject.MERRYts.Support

#### **ShortCuts**

Bachelor thesis Medical Informatics 2011 M.P.M.E. Hofland MERRYts **KIK-department** 

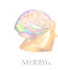

#### **nl.mikproject.MERRYts.Support**

#### <span id="page-24-0"></span>Class ShortCuts

```
java.lang.Object
       \begin{array}{c} \hline \end{array}+--nl.mikproject.MERRYts.Support.ShortCuts
              public class ShortCuts
                     extends java.lang.Object
```
#### **Author:**

WPME Hofland

#### **ShortCuts**

public **ShortCuts**() Class presenting some common used tasks

#### findBiggestInt

public static int **findBiggestInt**(int a, int b) Get the biggest integer out of two integers

#### **Parameters:**

a - Integer A b - Integer B

**Returns:** Biggest integer of A and B. If A and B are equal, B is returned

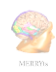

### <span id="page-25-0"></span>APPENDIX B – WAYS OF INFORMATION-PRESENTATION IN MERRYTS

This appendix shows the various ways of output available in MERRYts. When a screenshot of a search-output is demonstrated, the term Diabetes is used. A limitation of returning 100 terms is set. The search-method is set on "Phrase Search", meaning a term matches when the searched string is available as a (part) of the term.

#### B.1 PLAIN TEXT

<span id="page-25-1"></span>The plain text modus is used as a demonstration modus. Output in this mode is a presentation of data that as it is returned when you use the API to retrieve information with an extension.

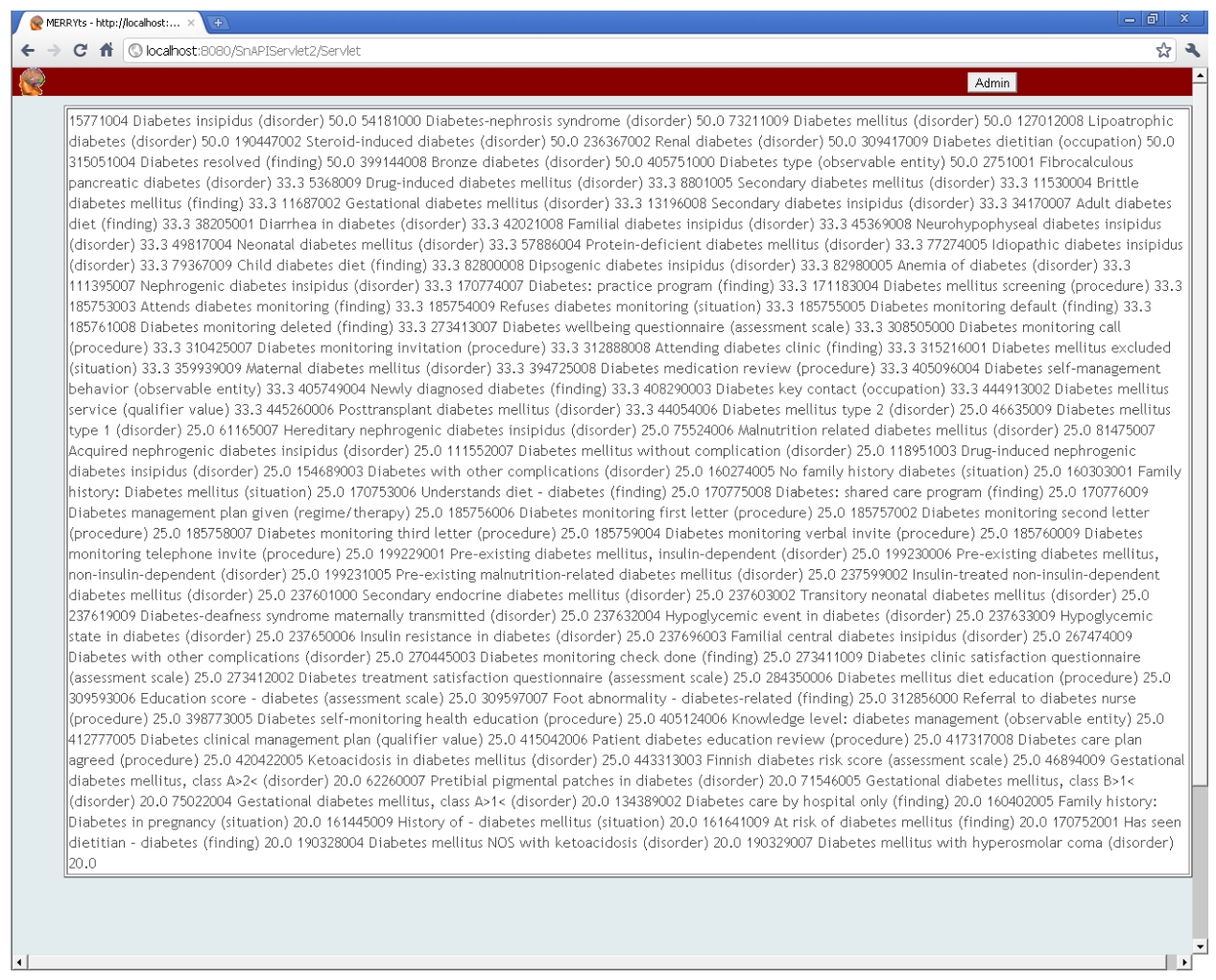

#### <span id="page-25-2"></span>FIGURE 3 PLAIN TEXT OUTPUT

Bachelor thesis Medical Informatics 2011 M.P.M.E. Hofland MERRYts **KIK-department** 

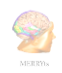

#### B.2 TABLE

<span id="page-26-0"></span>The table presentation shows the result of a search, presenting the ID, name, category and weight (likelihood of the current concept being the searched concept). Likelihood can be influenced by configuration of the researcher or (if allowed by the researcher) the end-user.

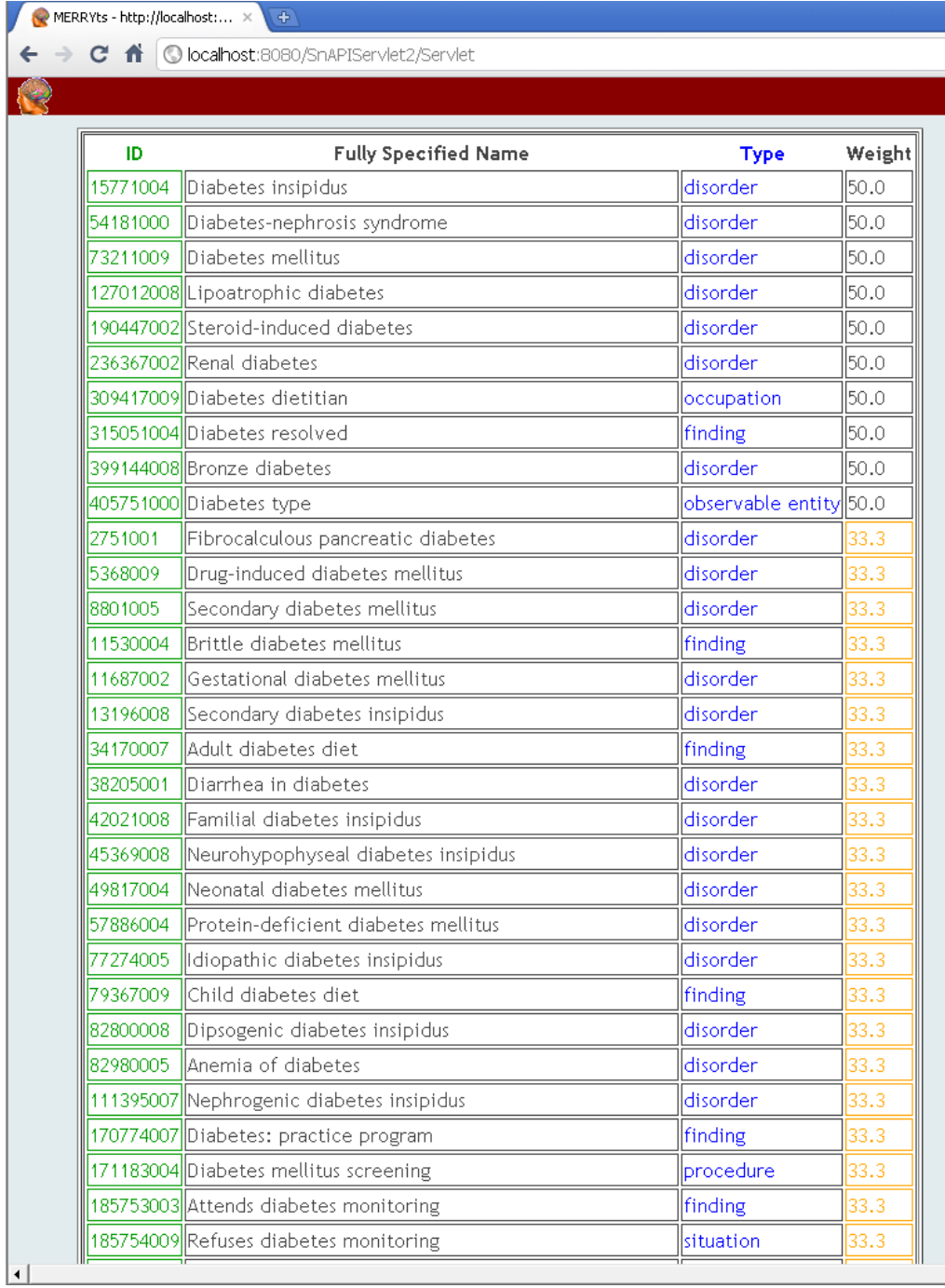

#### <span id="page-26-1"></span>FIGURE 4 PRESENTED AS A TABLE

Bachelor thesis Medical Informatics 2011 W.P.M.E. Hofland<br>MERRYts KIK-department

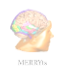

#### B.3 LIST OF DRAG AND DROP LABELS

<span id="page-27-0"></span>This output can be used to post-coordinate SNOMED-concepts. Labels can be dragged to boxes. A check is performed to see if a label is dragged into the right box. In this way a first validation test can be performed. E.g. an infection have a causative agent bacteria x. An infection can have a location lung. An infection can"t have a location bacteria x.

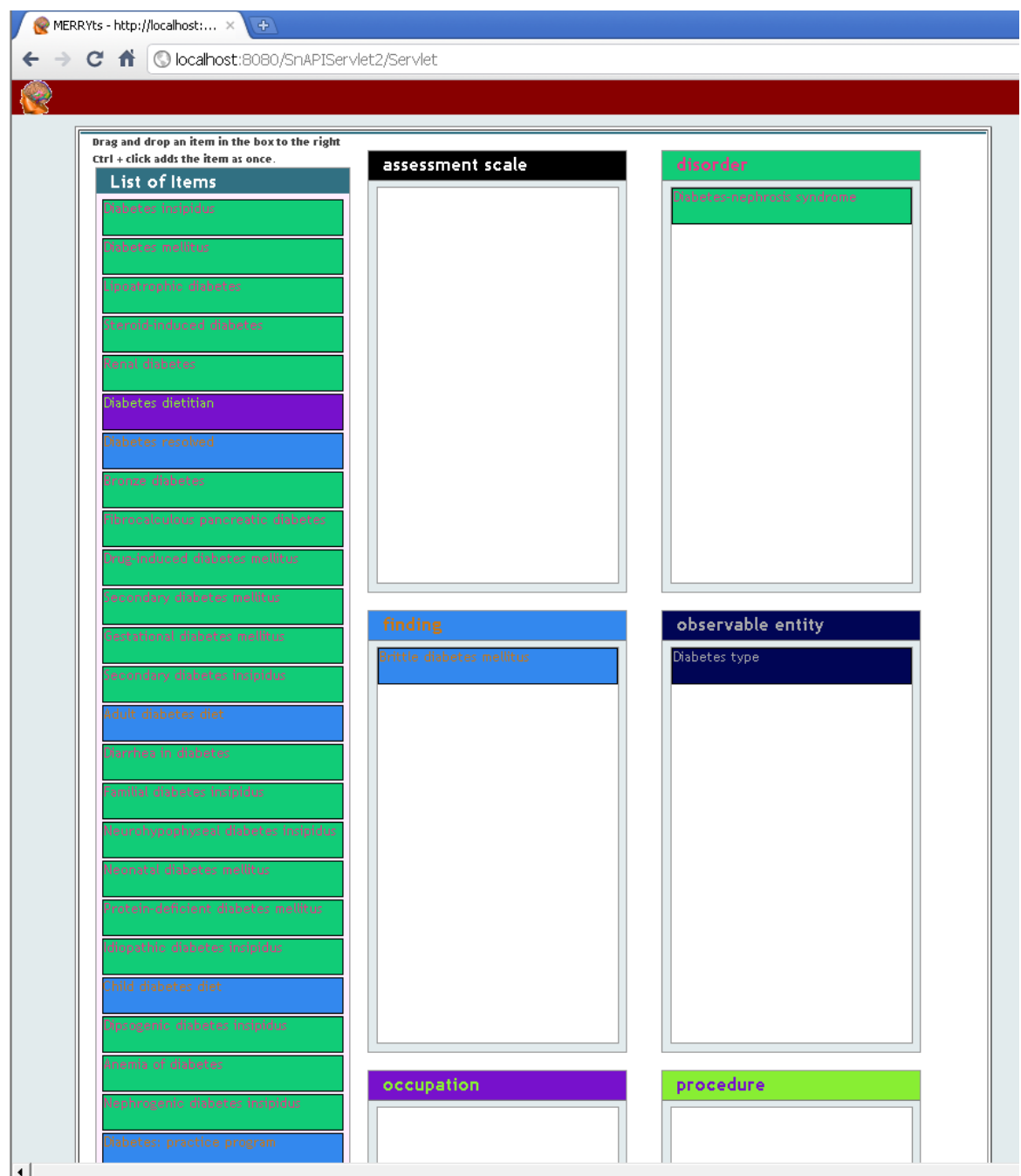

#### <span id="page-27-1"></span>FIGURE 5 DRAG AND DROP LABELS

Bachelor thesis Medical Informatics 2011 M.P.M.E. Hofland MERRYts **KIK-department** 

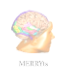

### B.4 CLINICLUE-LIKE SKIN

<span id="page-28-0"></span>CliniClue is a "freeware browser for SNOMED Clinical Terms®". The current implementation in MERRYts is limited to the main screen. Only the search-function is implemented. The screen shows additional information on a concept like relations, hierarchy and current concept-status.

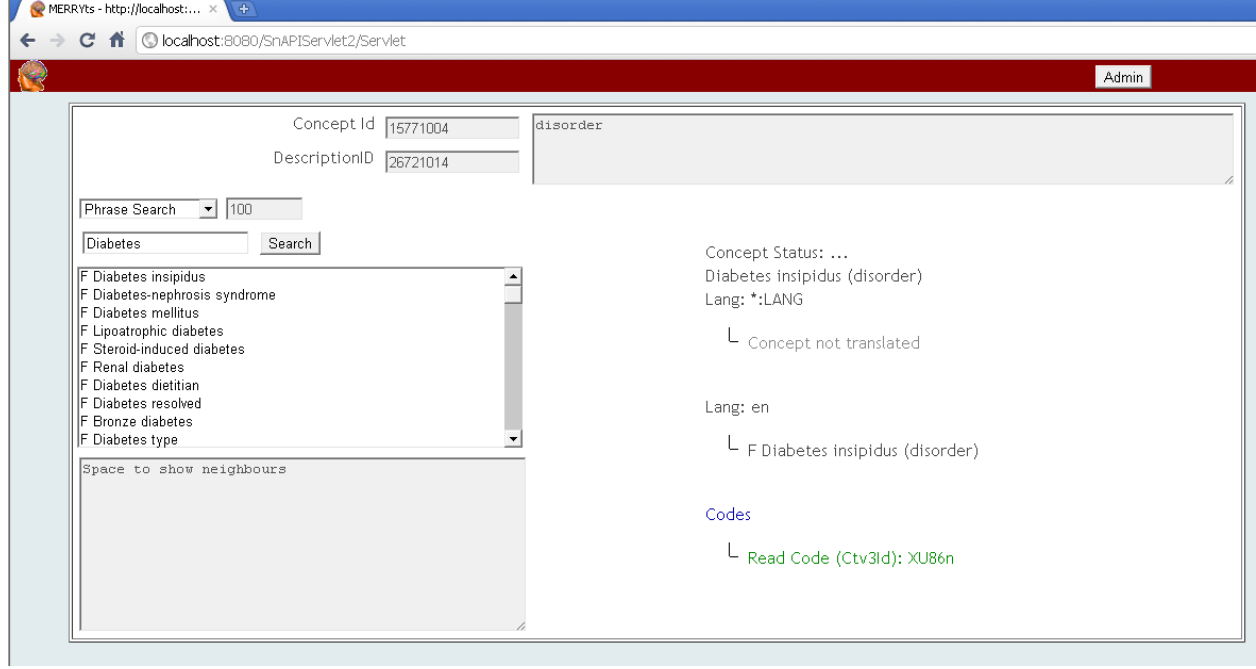

#### <span id="page-28-1"></span>FIGURE 6 SKIN BASED ON CLINICLUE

<span id="page-29-0"></span>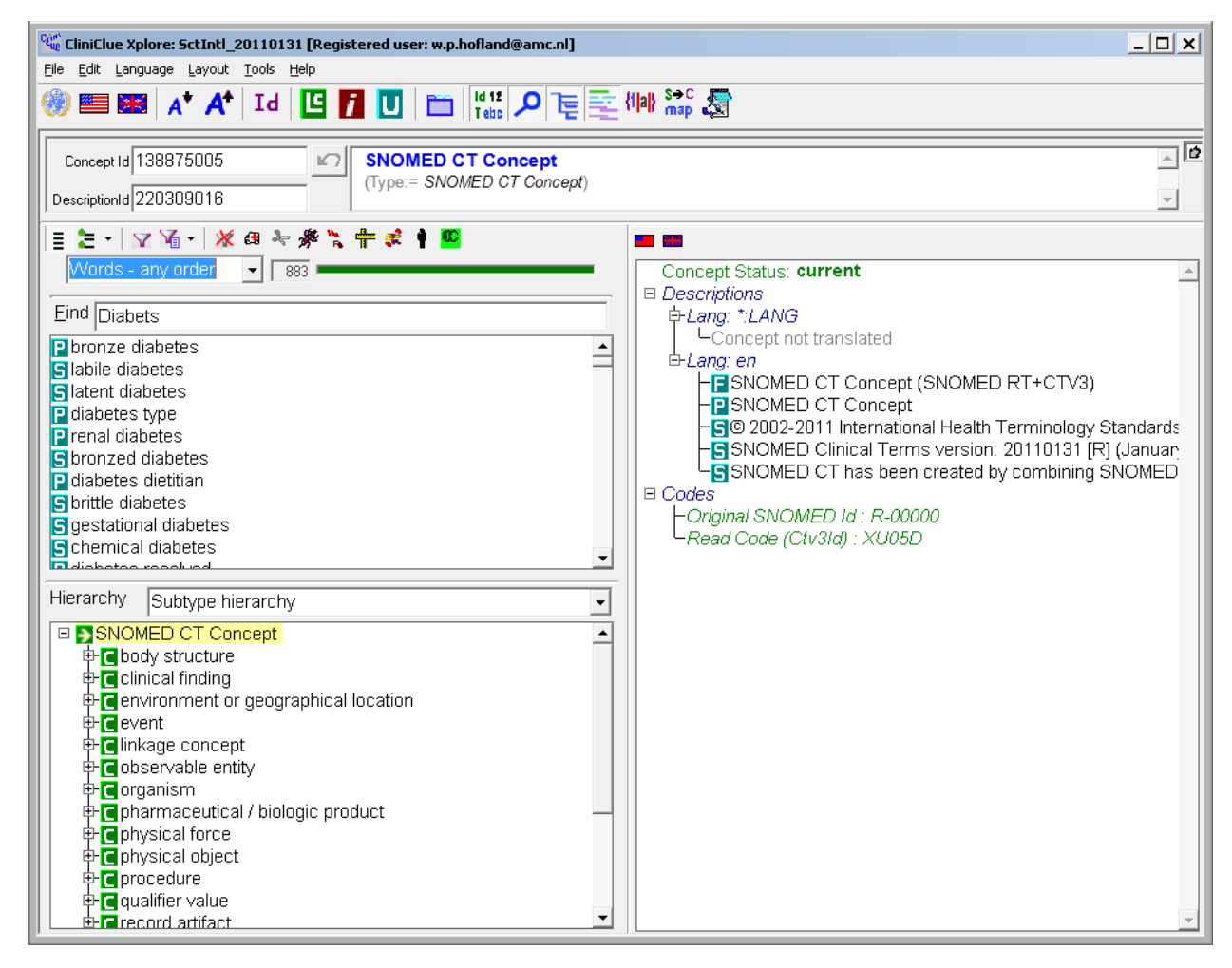

FIGURE 7 AN ORIGINAL CLINICLUE SCREEN

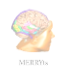

#### B.5 SNOB-LIKE SKIN

<span id="page-30-0"></span>SNOB is a SNOMED Browser. It shows concepts in a tree grouped by categories. The fact that different main-categories are shown can be explained by the fact that a concept in SNOMED CT can be in different categories at the same time. This implementation in MERRYts does not look at the importance of a category. The first found category is shown as the main-category.

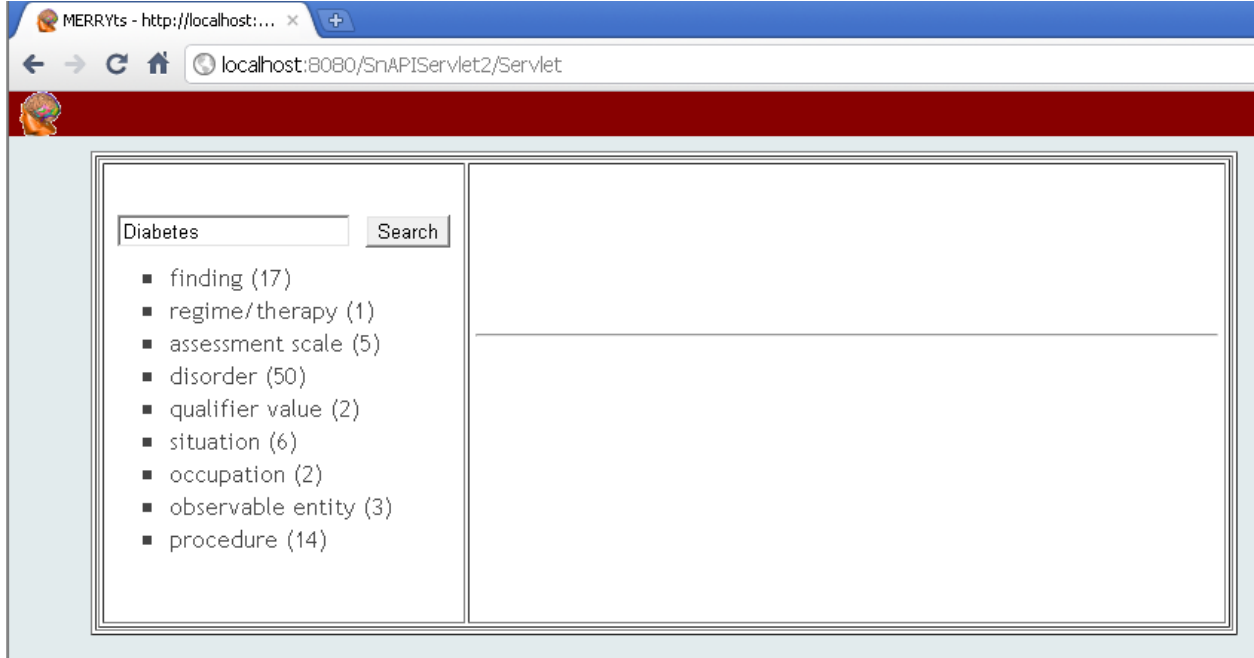

<span id="page-30-1"></span>FIGURE 8 SKIN BASED ON SNOB

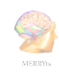

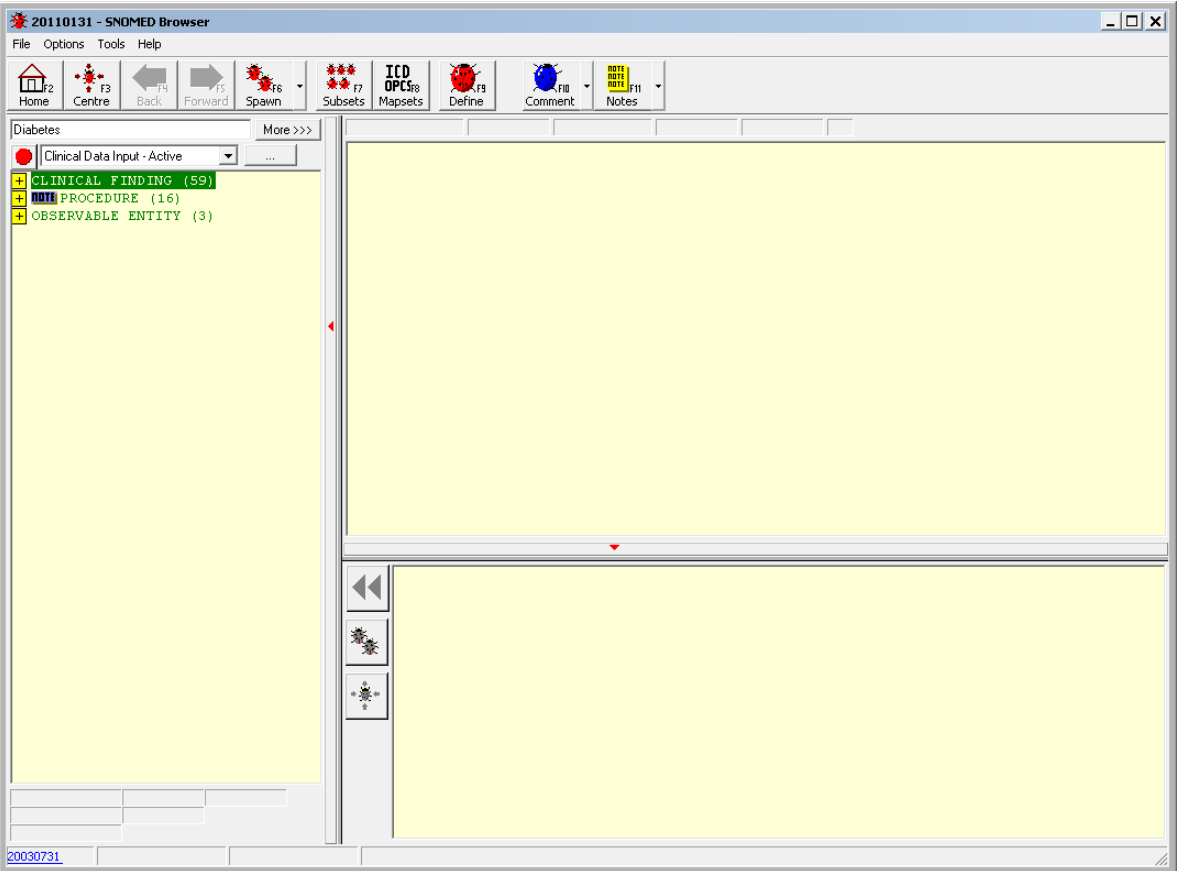

<span id="page-31-1"></span><span id="page-31-0"></span>FIGURE 9 AN ORIGINAL SNOB SCREEN

### B.6 THE ADMINISTRATION-SECTION

The administration-section can be shown by clicking on a button at the top of the screen. It is shown on the left side of MERRYts and is used to set the current interface. This part of MERRYts is typically only shown to the researcher that wants to use the tool in a usability evaluation of TS GUIs; the end-user user of the TS itself should not be able to get into this section.

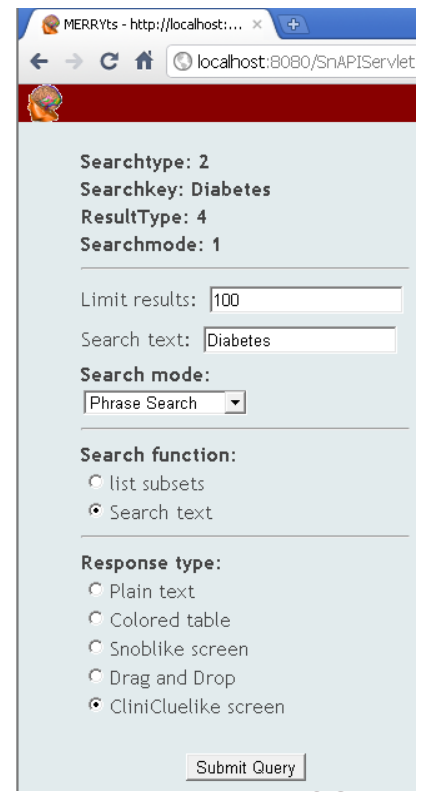

Bachelor thesis Medical Informatics 2011 Medical Assemblance Clinicluelike screen MERRYts and the contract of the contract of the contract of the contract of the contract of the contract of the contract of the contract of the contract of the contract of the contract of the contract of the contract of th

> FIGURE 10 THE ADMINISTRATION **SECTION**

### **B.7 LIST OF IMAGES**

<span id="page-32-0"></span>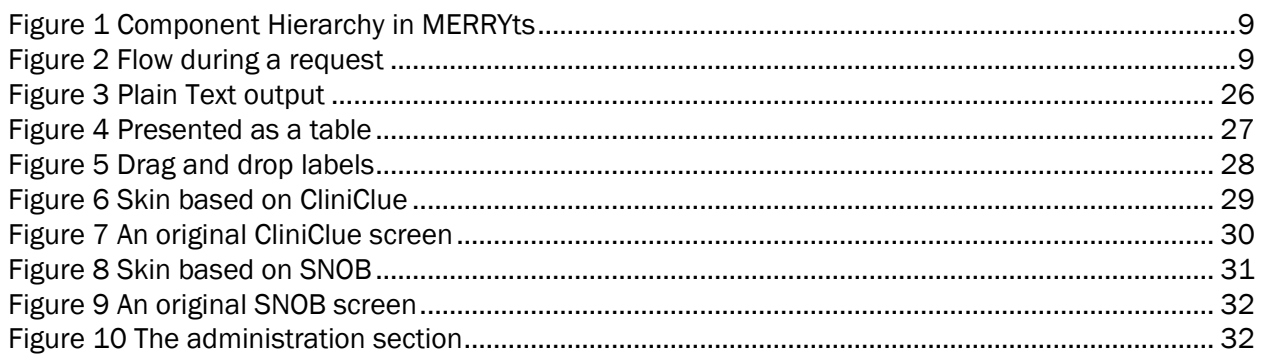